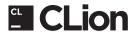

# **DEFAULT OS X KEYMAP**

## **Editing**

|                                        | 5                                                |
|----------------------------------------|--------------------------------------------------|
| ^ Space                                | Basic code completion (the name of               |
|                                        | any class, function or variable)                 |
| ^û Space                               | Smart code completion (filters the list of       |
|                                        | functions and variables by expected type)        |
| ☆₩↩                                    | Complete statement                               |
| <b></b> ₩P                             | Show parameters info of the function             |
|                                        | call at caret                                    |
| ^ J , F1                               | Quick documentation lookup                       |
| ₩ + mouse over code                    | Brief Info                                       |
| ₩ F1                                   | Show descriptions of error or warning at caret   |
| ₩N                                     | Generate code                                    |
|                                        | (Getters, Setters, Constructors, Destructors)    |
| ^0                                     | Override base class functions in the             |
|                                        | current class                                    |
| ^1                                     | Implement functions in the current class         |
| \%T                                    | Surround selected code fragment with if,         |
|                                        | while, try/catch, #ifdef or other construct      |
| <b>%</b> /                             | Comment/uncomment current line or                |
|                                        | selected block with line comments                |
| \#/                                    | Comment/uncomment code with                      |
|                                        | block comment                                    |
| 17                                     | Select successively increasing code blocks       |
|                                        | Decrease current selection to previous state     |
| 7.                                     | Show intention actions and quick-fixes           |
| ∖#L                                    | Reformat code                                    |
| ^\_O                                   | Optimize includes                                |
| ^\\[\]                                 | Auto-indent line(s)                              |
| →1/☆→1                                 | Indent/Unindent selected lines                   |
| ₩X                                     | Cut current line or selected block to clipboard  |
| ЖC                                     | Copy current line or selected block              |
|                                        | to clipboard                                     |
| ₩ V                                    | Paste from clipboard                             |
| <u>₩</u> V                             | Paste from recent buffers                        |
| #D                                     | Duplicate current line or selected block         |
| #≪                                     | Delete line at caret                             |
| ^ûJ/ж <i>⊷</i>                         | Smart line join/Smart line split                 |
| ⊕ ↔                                    | Start new line                                   |
| <b>☆</b> ₩U                            | Toggle case for word at caret or                 |
| L 60 G                                 | selected block                                   |
| \\\\\\\\\\\\\\\\\\\\\\\\\\\\\\\\\\\\\\ | Select till code block end/till code block start |
| \\\\\\\\\\\\\\\\\\\\\\\\\\\\\\\\\\\\\  | Delete to word end/start                         |
| #+/#-                                  | Expand/Collapse code block                       |
| ±+/±-<br>Ω#+/Ω#-                       | Expand/Collapse code block  Expand/Collapse all  |
| ₩ <b>W</b>                             |                                                  |
|                                        | Close active editor tab                          |
| て企 Click                               | Place the caret in multiple locations            |
| <u>S</u>                               | Restore single carret mode                       |
| ^G/^☆G                                 | Add/delete next occurrence of current word       |
|                                        | to the selection                                 |

### Search/Replace

| %F/%R    | Find/Replace         |
|----------|----------------------|
| #G/☆#G   | Find next/previous   |
| ឋ∺F/ជ∺R  | Find/Replace in path |
| Double û | Search everywhere    |
|          |                      |

### **Usage Search**

| ∵ <b>F7</b>   | Find usages              |
|---------------|--------------------------|
| ₩ F7          | Find usages in file      |
| <b>մ Ж F7</b> | Highlight usages in file |
| \% <b>F7</b>  | Show usages              |

## **Compile and Run**

| <b></b>      | Build Project                  |
|--------------|--------------------------------|
| ^ R          | Run                            |
| ^ D          | Debug                          |
| ^ <b>\</b> R | Select configuration and run   |
| ^∠ <b>D</b>  | Select configuration and debug |
|              |                                |

### **Navigation**

| <b>≋o</b>         | Go to class                                  |
|-------------------|----------------------------------------------|
| <b>☆₩O</b>        | Go to file                                   |
| O#7               | Go to symbol                                 |
| ☆器]               | Go to next editor tab                        |
| ☆器[               | Go to previous editor tab                    |
| F12               | Go back to previous tool window              |
| 8                 | Go to editor (from tool window)              |
| 合め                | Hide active or last active window            |
| ^ <b>☆ F4</b>     | Close active tool window tab                 |
| <b>%</b> L        | Go to line                                   |
| ЖE                | Recent files popup                           |
| <b>%]</b>         | Navigate back                                |
| <b>#</b> [        | Navigate forward                             |
| Ж☆≪               | Navigate to last edit location               |
| ₹ <b>F1</b>       | Select the current class or function         |
|                   | in any view                                  |
| <b>%</b> ^↑       | Go to related symbol (header or source file) |
| <b>%B, %Click</b> | Go to declaration                            |
| ₩∖B               | Go to definition                             |
| ∵ Space           | Open quick definition lookup                 |
| жU                | Go to base class/base function               |
| ^†/^↓             | Go to previous/next function                 |
| ]#7/[#7           | Move to code block end/start                 |
| ₩ F12             | Popup structure of the current file          |
|                   | for quick navigation                         |
| ^H                | Type hierarchy                               |
| ^∵ H              | Call hierarchy                               |
| F2 / ☆ F2         | Next/previous highlighted error              |
| F3                | Toggle bookmark at the current location      |
| <b>∵F3</b>        | Toggle bookmark with mnemonic                |
| ^0^9              | Go to numbered bookmark                      |
| <b>% F3</b>       | Show list of all bookmarks                   |

## Refactoring

| ^T                  | Refactor This (shows all available refactorings) |
|---------------------|--------------------------------------------------|
| F5/F6               | Copy/Move                                        |
| #⊠                  | Safe Delete                                      |
| <b>☆ F6</b>         | Rename                                           |
| ₩ <b>F6</b>         | Change Signature                                 |
| <b>7</b> ₩ <b>N</b> | Inline                                           |
| M₩Z                 | Extract Function                                 |
| <b>∨</b> # <i>∨</i> | Introduce Variable                               |
| Z# <b>P</b>         | Introduce Parameter                              |
| √ <b>#C</b>         | Introduce Constant                               |
| Z ₩ D               | Introduce Define                                 |

## Debugging

| F8 / F7       | Step over/into      |
|---------------|---------------------|
| <b>û F8</b>   | Step out            |
| ∵ <b>F9</b>   | Run to cursor       |
| ∵ <b>F8</b>   | Evaluate expression |
| ∵∺R           | Resume program      |
| <b>∺ F8</b>   | Toggle breakpoint   |
| <b>☆ ೫ F8</b> | View breakpoints    |

# **VCS/Local History**

| <b></b> KK | Commit project to VCS   |
|------------|-------------------------|
| ЖT         | Update project from VCS |
| ₹ûC        | View recent changes     |
| ^ V        | VCS' quick popup        |

## **Live Templates**

| uZ X     | Surround the selection with Live Template |
|----------|-------------------------------------------|
| ₩J       | Insert Live Template                      |
| for      | Indexed for(;;) loop                      |
| iter     | Iterate range (C++11)                     |
| itit     | Iterate using begin/end member functions  |
| incboost | In CMake include directories with Boost   |
| function | In CMake create new function definition   |
|          |                                           |

#### General

| ₩0₩9            | Open corresponding tool window            |
|-----------------|-------------------------------------------|
| <b>☆ ೫ F12</b>  | Hide all tool windows                     |
| ∖%F             | Toggle Full Screen mode                   |
| \` <b>∂F</b>    | Add to Favorites                          |
| \(\frac{1}{2}\) | Inspect current file with current profile |
| ^,              | Quick switch current scheme               |
| ₩,              | Edit application Preferences              |

To find any action inside the IDE use Find Action (  $\mathring{\Omega}\,\Re\,A$  )

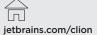

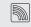

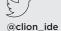

blog.jetbrains.com/clion